# **PROCEDURE FOR DIGITAL CERTIFICATE**

## I. **For obtaining new Digital Signature Certificate**

- a. Download application form from the URL: <http://www.tsts.telangana.gov.in/digital-certificate>
- b. Read the application form carefully and clear off any ambiguity before filling application.
- c. Select the type certificate (only signature or signature with encryption).
- d. Select the validity period (1 year or 2 years).
- e. Fill the application form as per instructions provided in the form. In addition to mobile number and email id, please provide alternate mobile number & email id also.
- f. All instructions in the application form are to be followed scrupulously such as filling of all fields, Seal of the authorized signatory, supporting documents etc. Any omission or missing item renders the application liable for rejection.
- g. Following documents are to be submitted along with the application form:
	- i. Identity proof as explained in the Application Form
	- ii. Address proof as explained in the Application Form

(ABOVE DOCUMENTS ARE TO ATTESTED BY **GAZETTED OFFICER WITH HIS NAME and CONTACT NUMBER** to be mentioned below the STAMP).

- iii. **Applicant's signatures on identity proof and application form should match. Application is liable for rejection if signatures do not match**.
- iv. Demand Draft in favor of "The Managing Director, Telangana State Technology Services Limited" payable at Hyderabad with requisite application fee. The Fee details are available at URL: <http://www.tsts.telangana.gov.in/digital.aspx> . Applicant's details with phone number to be mentioned on backside of Demand Draft.
- h. Submit filled in application with Identity Proof, Address Proof and Demand Draft at TSTS Office, 2nd Floor, HACA Bhavan, Saifabad, Hyderabad.
- i. After submission of application, it will be processed by TSTS, will be sent to emudhra for approval and generating DSC.
- j. After approval of application by emudhra, they will send challenge code to the mobile number mentioned in the application form. The whole process may take 3-4 hours.
- k. Applicant or his representative should bring and show that challenge code to the TSTS staff for enabling them to download the DSC on to the USB Token.
- l. Applicant or his representative should verify all the details for their correctness before downloading the DSC. Once DSC is downloaded on to the USB Token, no corrections can be made.
- m. Applicants who desire to get the DSC on the same day are requested to submit their applications before 1PM.
- n. Applicants are requested to note the above points while submission of applications and avoid the rejection of applications.
- o. For using the DSC Token on the Applicant's computer, relevant software drivers are to be installed. The software drivers can be downloaded from the URL: <http://www.tsts.telangana.gov.in/digital.aspx>
- p. The DSC also to be integrated with the applicant's login id of their software application. For this, applicants are requested to approach their software application team.[
- II. **After Applying for Digital Key :** Application will be checked and will be processed. After approval, Applicant **Mobile Verification** will be done. ( If any errors are found in filling Application, will be rejected. )

#### **Mobile Verification**

- i. SMS message will be sent to applicant registered mobile number.
- ii. Follow the instructions given in the SMS message for mobile verification.
- iii. Send SMS as : Verify << Application Id>.<<Date of Birth>> to the mobile no mentioned in the above SMS message.

After that in few minutes, applicant receives [challenge code] as SMS message, which has to be submitted in person by the Applicant or Representative of the Applicant at the TSTS Office at HACA Bhavan, 2nd Floor, Hyderabad, for obtaining digital key.

## **III. Procedure After Getting Digital Key :**

Installation of Digital Key Drivers:

- i) After insertion of key in the system a folder will be popped up on the screen click on run.
- ii) ePass manager window will be opened
- iii) Click on login
- iv) Type password as informed by issuing authority. (Note: Password should not be changed.)
- v) Double click on digital key owner name.
- vi) Another window will be popped up click on details to get the serial number.

THE SERIAL NUMBER HAS TO BE COMMUNICATED TO TSTS PORTAL CALL CENTER 040-45676678 AND ASLO BY MAIL TO **[tsts.sca@gmail.com](mailto:tsts.sca@gmail.com)**

#### **Intial screen after opening ePass2003 Token Manager**

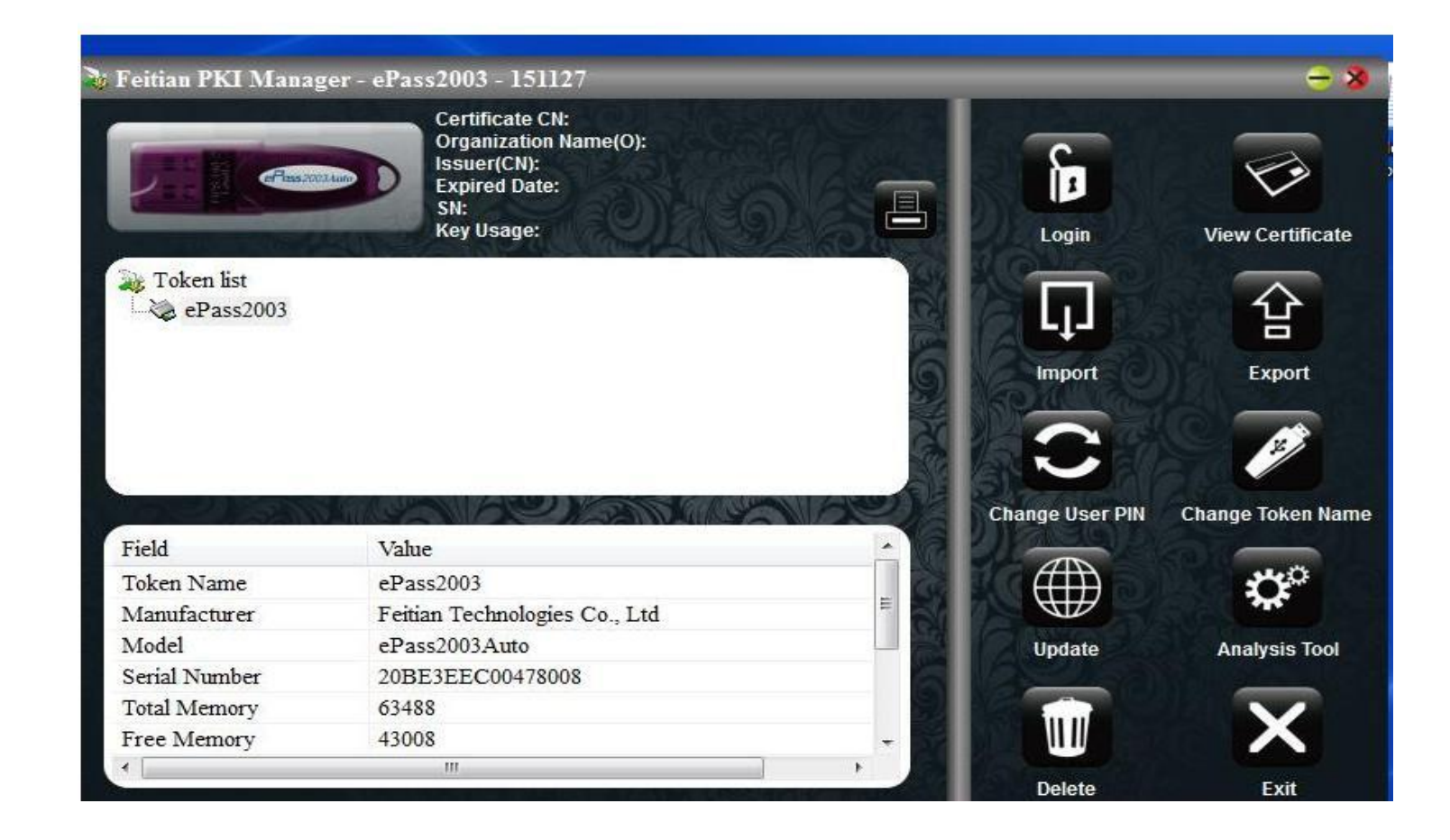

#### **Click on Login .. Following window will popup Enter the PIN**

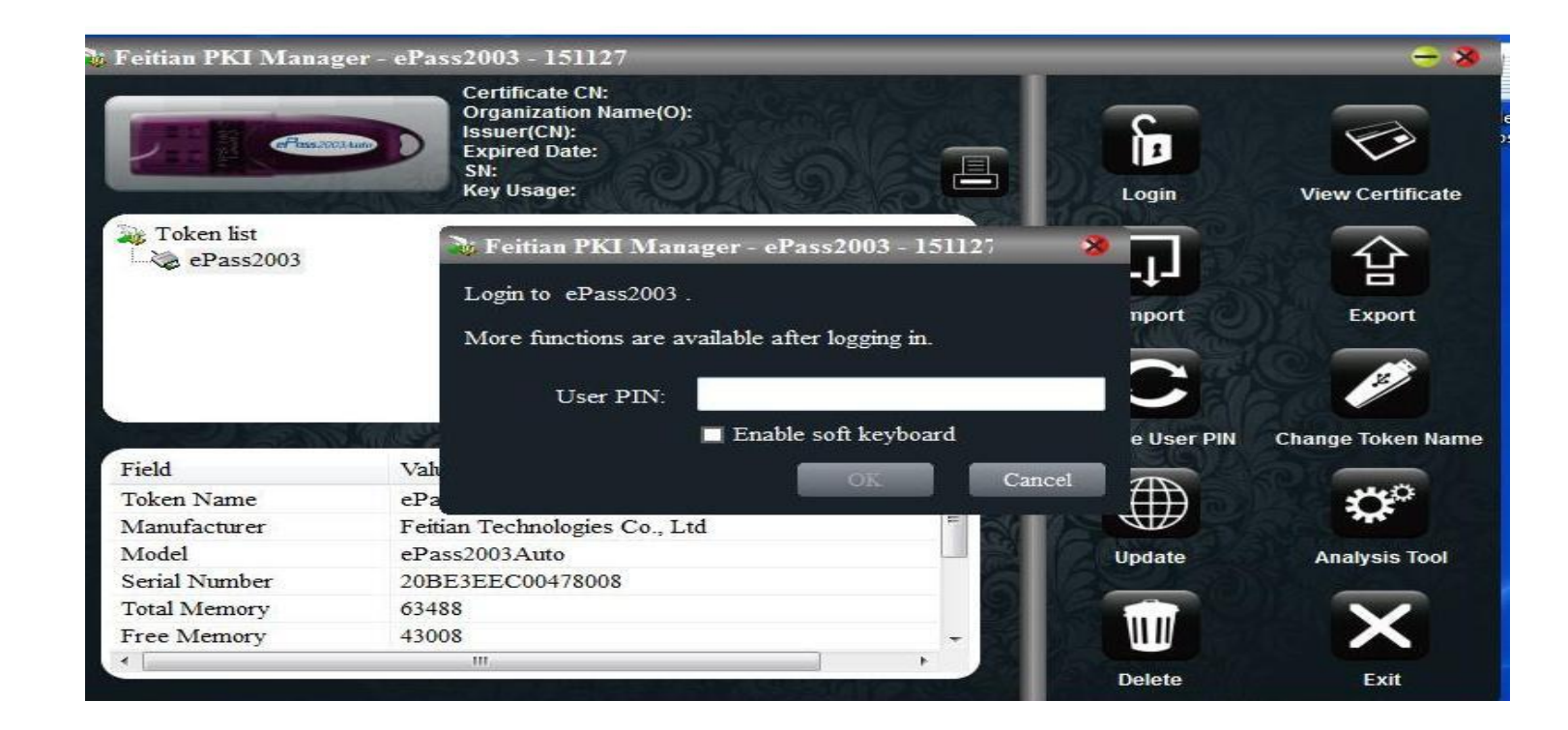

#### **Following screen will be displayed.... Double click on Name under the User Certificates folder**

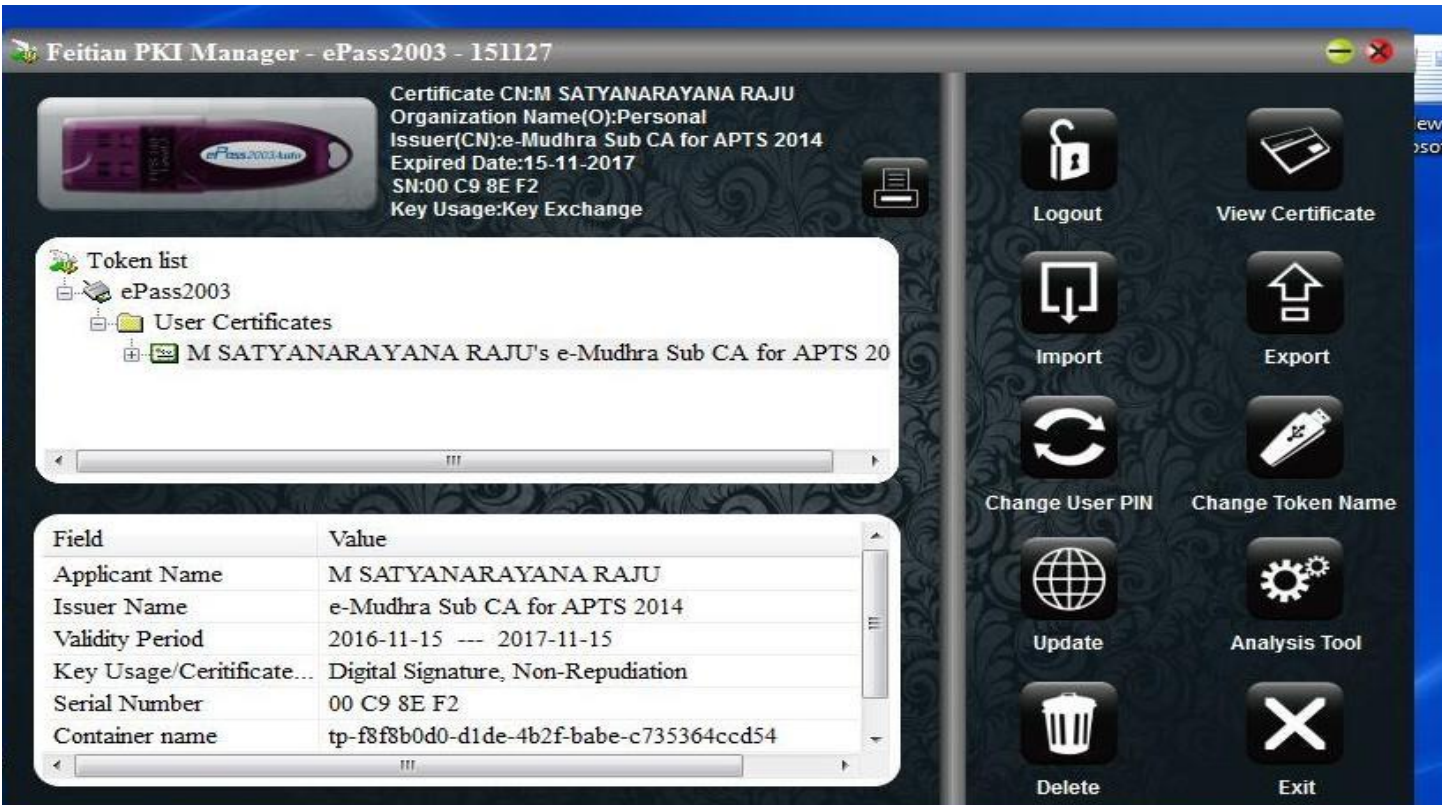

#### **Certification Information Window will be popped-up..click on Details Tab**

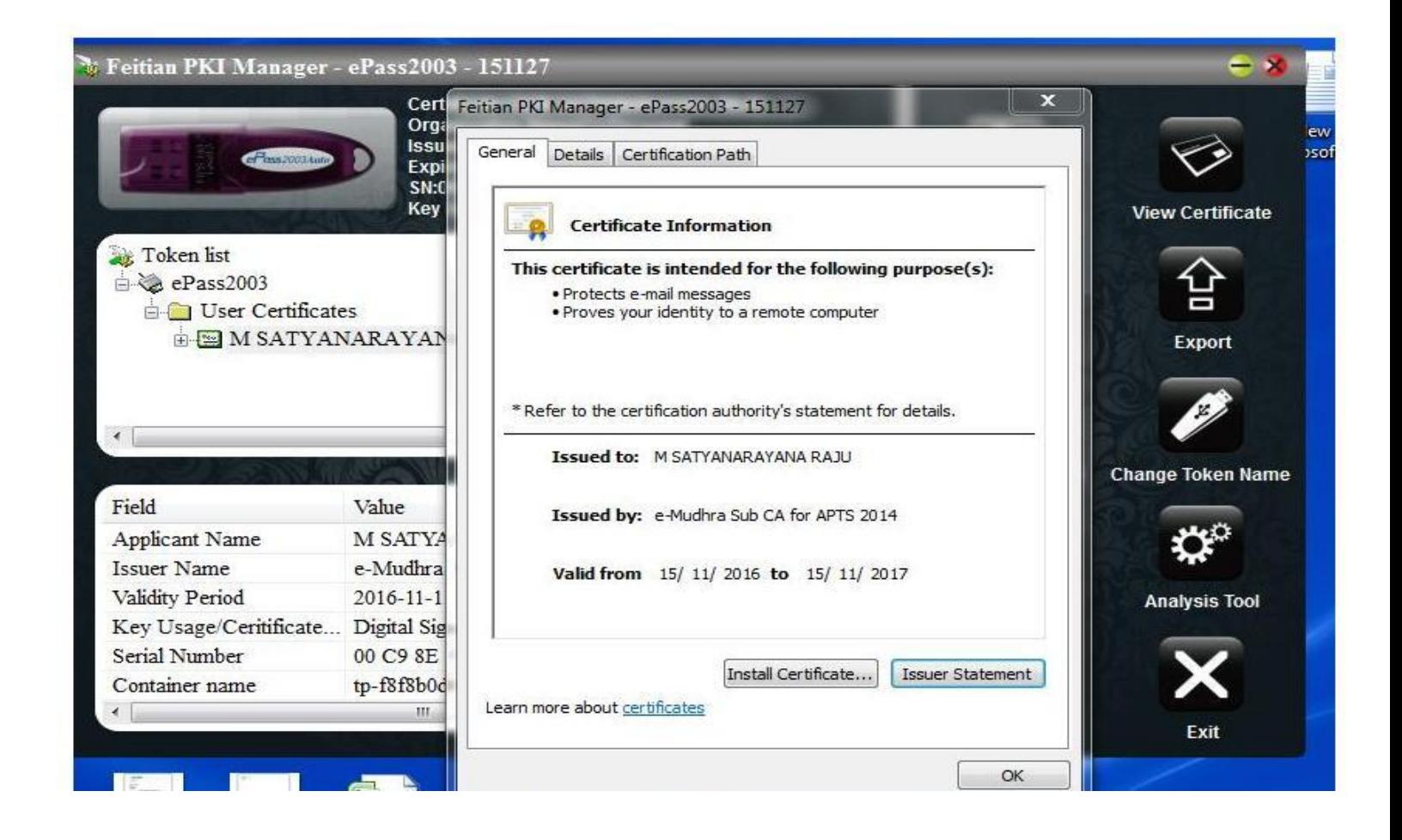

#### **Note the Serial number**

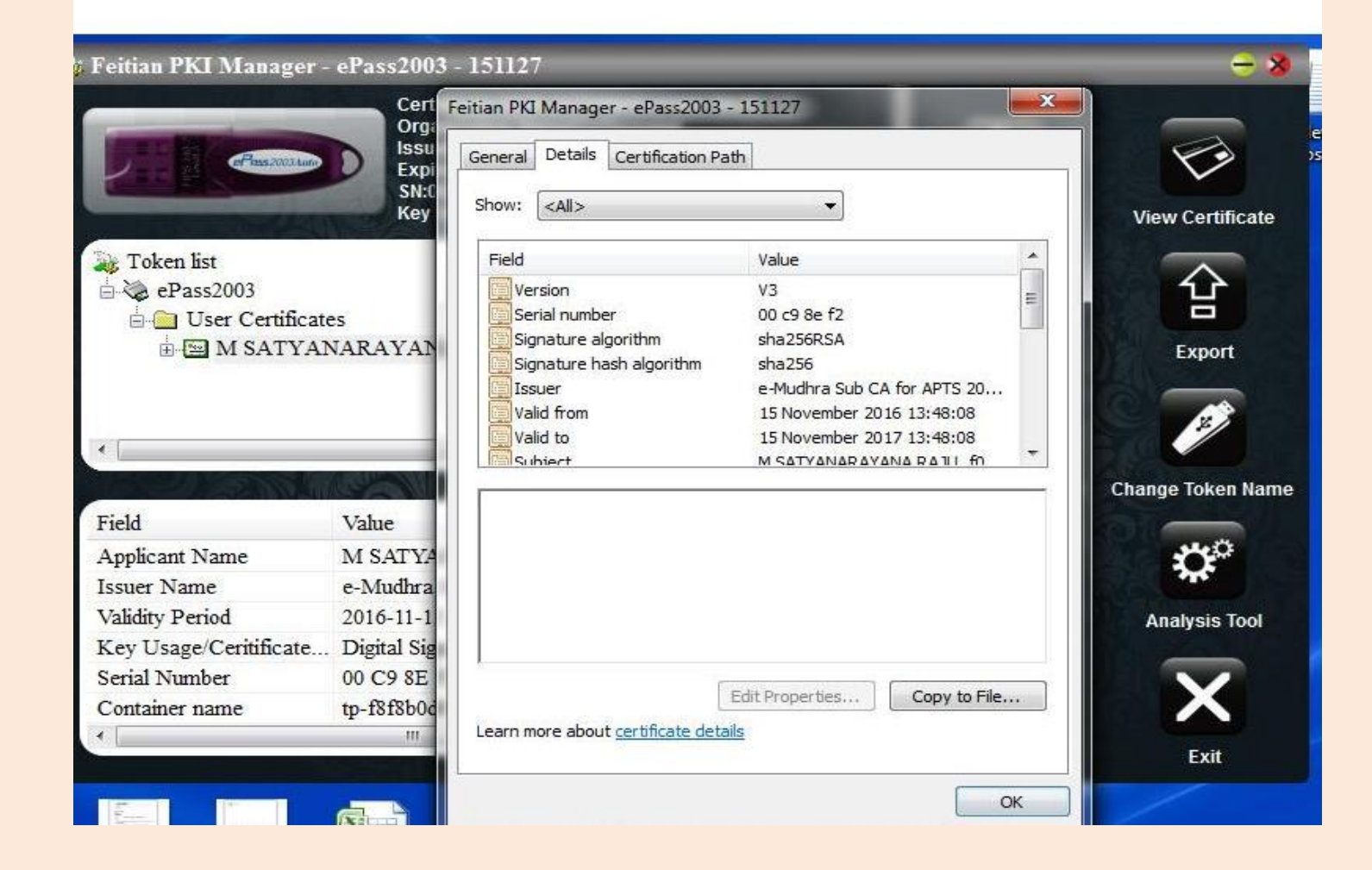

## **IV. For renewal of Digital Signature Certificate:**

- a. All the procedure mentioned for obtaining the new DSC is applicable for renewal also.
- b. Applicant or his representative should bring his present DSC USB Token for downloading the renewed DSC.

## **V. For loss of the key:**

- a. Complaint to be lodged with police station and obtain non traceable certificate from Mee Seva.
- b. All the procedure mentioned for obtaining the new DSC is to be followed.

# VI. **For damage of the key:**

- a. Discard old key.
- b. Obtain new key by following the procedure mentioned for obtaining the new DSC.

For any queries contact: K.Shyam Sundar, Manager(PKI),TSTS Cell: 9963029402